Comet Database

Spuštění programu tak, aby se konfigurace parametrů databázového spojení četla ze souboru

**Návod "Jak na to"**

## **Úvod**

Standardně všechny programy které se připojují ke Comet Database čtou konfiguraci parametrů databázového spojení z Windows Registry sekce CURRENT\_USER. Jestliže je na počítači například nainstalován Database Viewer a více uživatelů se na počítač přihlašuje pod svými vlastními účty, pak má každý uživatel svou vlastní konfiguraci. Tzn. že každý uživatel může mít Database Viewer nakonfigurován pro jinou databázi.

Vzhledem k tomu, že ve firmě bývá zpravidla jen jedna Comet Database, pak je toto vlastně zbytečné. Navíc nutnost konfigurovat parametry databázového spojení pro každého uživatele zvlášť bude nepříjemné. Proto existuje možnost přinutit programy aby načítaly konfiguraci ze souboru a ignorovaly konfiguraci z Windows Registry. Jakmile načítání konfigurace ze souboru připravíte, potom každý uživatel bude připojen ke stejné databázi bez nutnosti dalšího extra nastavování.

Tento návod popisuje jak připravit databázové programy, aby načítaly parametry databázového spojení ze souboru.

**Obsah**

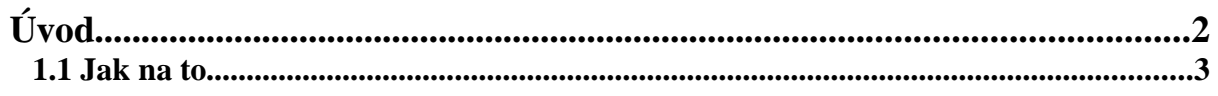

## **1.1 Jak na to**

Následující postup ukazuje jak připravit Database Viewer aby načítal parametry databázového spojení ze souboru. Postup je stejný i pro další databázové programy.

1) Vytvořte soubor, například *db\_conn.ini*, editujte ho a zadejte parametry databázového spojení podle tohoto popisu:

```
[Dldb]
DriverID=[MSSQL|MySQL]
Server=<IP adresa, název počítače or název instanc SQL serveru>
OSAuthent=[No|Yes] *
User_Name=<uživatelské jméno>
Password=<heslo>
Database=<název databáze>
```
\*) OS autentikace má smysl pouze pro MSSQL.

Zde je ukázka konfiguračního souboru připraveného podle nastavení v Database Viewer programu:

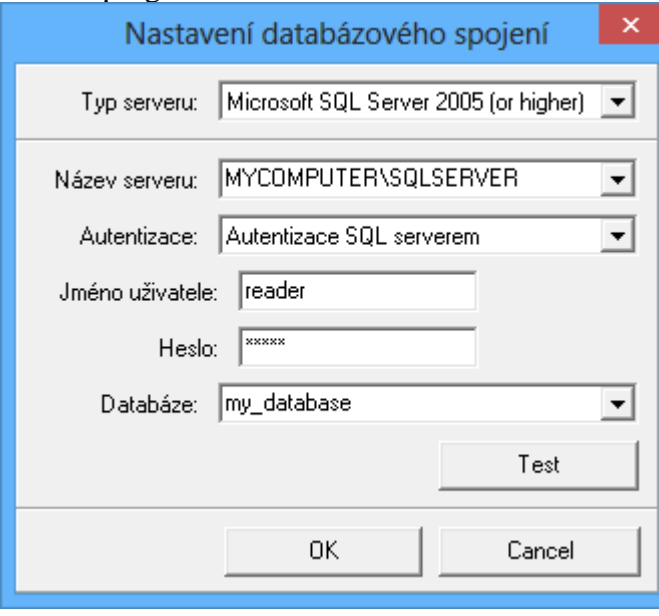

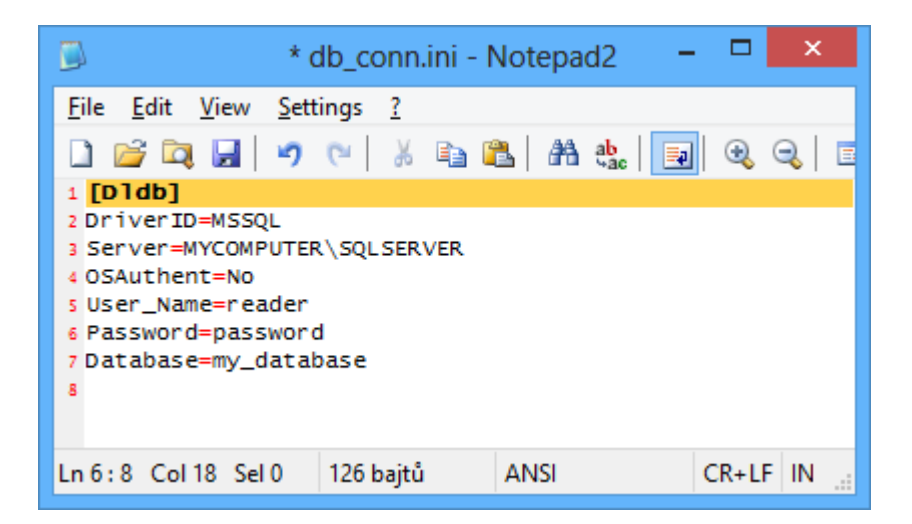

2) Nyní, když spustíte Database Viewer s parametrem */read\_db\_conn\_pars\_from\_file* za kterém následuje cesta k INI souboru, pak program načte konfiraci ze zadaného INI souboru:

*<db\_program.exe> /read\_db\_conn\_pars\_from\_file <INI konfigurační soubor>*

Zde je ukázka jak editovat zástupce pro Database Viewer. V této ukázce je INI soubor *db\_conn.ini* umístěn ve stejném adrsáři jako DBViewer.exe (standardně *C:\Program Files\CometLoggers\Database\*).

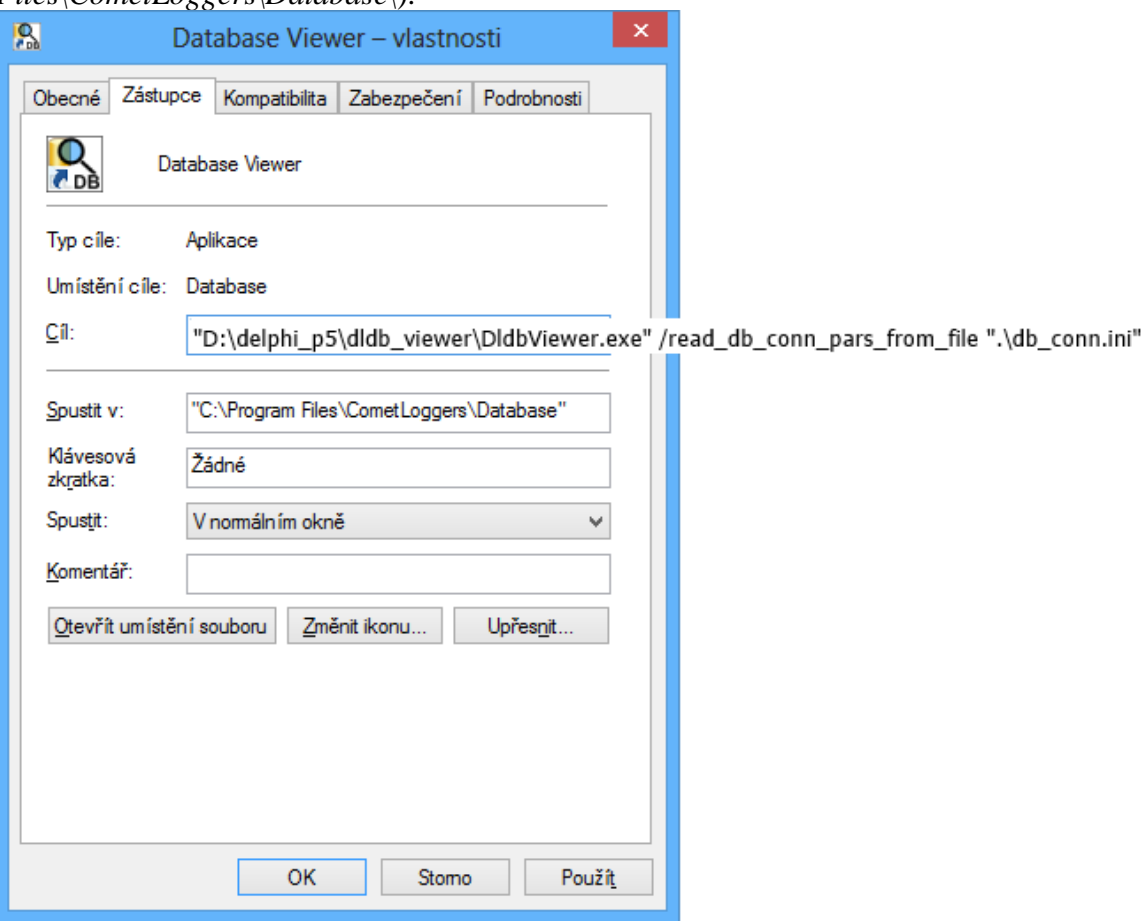